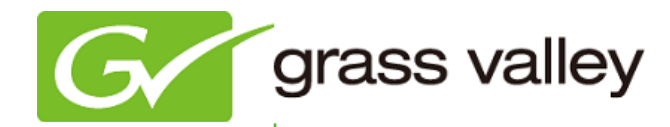

# T2<sup>™</sup> Classic INTELLIGENT DIGITAL DISK RECORDER

# Release Notes

Software Version 1.4.4 (February 2014)

www.grassvalley.com

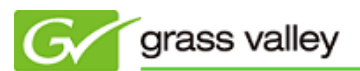

# Grass Valley® Product Support

For technical assistance, to check on the status of a question, or to report a new issue, contact Grass Valley Product Support via email, the web, or by phone or fax.

#### Web Technical Support

To access support information on the web, visit the product support webpage on the Grass Valley website. You can download software and find solutions to problems by searching our Frequently Asked Questions (FAQ) database.

- World Wide Web: [www.grassvalley.com/support](http://www.grassvalley.com/support/)
- US/Americas Technical Support: [Please use our online form](http://www.grassvalley.com/ad/contact_customer_support)
- EMEA Technical Support e-mail address: [Please use our online form](http://www.grassvalley.com/ad/contact_customer_support)

#### Phone Support

Use the following information to contact product support by phone during business hours. After hours phone support is available for warranty and contract customers.

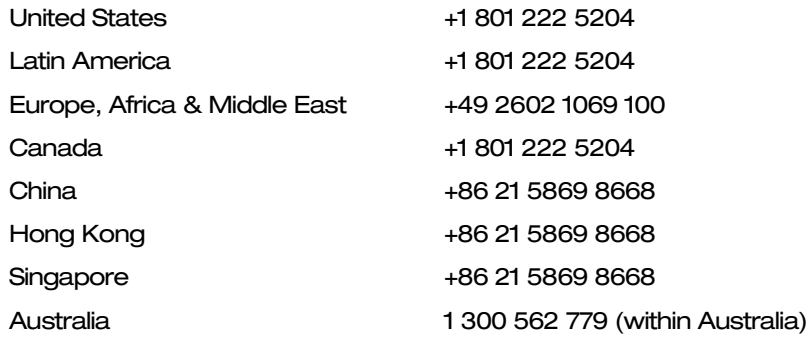

#### Authorized Support Representative

To locate the support representative for your country, visit the Product Support webpage on the Grass Valley website: [www.grassvalley.com/support/contact.](http://www.grassvalley.com/support/contact)

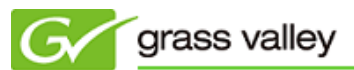

## Operational Considerations

*Use the following information in your operational planning for the T2 iDDR.*

#### Using a VGA monitor

A VGA monitor can be connected to the T2 for workstation mode use. Do not connect or disconnect the monitor while the T2 is turned on, or the T2 might restart unexpectedly.

#### Using USB devices

The USB connectors can be used to connect a USB drive, mouse, keyboard, or other USB device. Do not plug or unplug these devices while the T2 is being used for recording or playout.

#### Connecting a storage device for export

The T2 cannot export clips to any storage device which is formatted with a FAT32 file system if the clip file size is over 4GB (a warning message will appear on the T2). To overcome this, use NTFS-formatted storage devices. The T2 does not support other file systems (e.g. HPFS, Linux).

#### Anti-virus software

You cannot install anti-virus software on the T2. It is good practice to not connect the T2 to the Internet and to make sure that any DVD media, USB, or FireWire (IEE 1394) device connected to the T2 has been virus-scanned prior to connecting it.

#### Importing/Exporting data during recording or playback

Importing or exporting data via USB or FTP while using all three (3) channels simultaneously in full HD may affect recording and playback. We strongly recommend not using the transfer function while all three (3) channels are in use.

### New Features of this version

This Service Pack enables the following features:

- T2 now allows export of XDCAM clips (HD422, HD, IMX, DV) to a Sony XDCAM drive (PDW-U1 or U2).

*\*T2 exports MXF clips only and does not export additional formats, such as metadata.*

- Full screen preview for all channels in workstation mode.
- T2 now allows you to set a custom value for playback start delay in remote control (GPI / RS422).
- T2 now allows you to jump to the latest position of a growing clip that is loaded into P1 or P2.
- T2 now allows you to indicate which (rec or playback) channel is displayed in EtoE mode in workstation mode.
- T2 now displays a Rec mark on the thumbnail of a growing clip in the Bin.
- T2 now allows you to export a log file in workstation mode.
- Several items (VARPlay+0.1, VARPlay-0.1, VARPlay+0.01, VARPlay-0.01, Play/Stop) have been added for GPI input action.
- A keyboard shortcut is available to set for GPI-input action.
- T2 now allows recording without splitting clips even if the signal input has been discontinued.
- You can save the performance monitor log, up to either the last 7 days or 200MB log file size.

*\* The saved log can be exported with Log Export in the maintenance tool (to do it, check "Application logs" for the export option).*

# Update History

*The following issues are fixed or improved in this version.*

#### GPI settings are not preserved

*Description:* T2 does not preserve GPI settings after the [Apply] button is tapped.

#### Jog playback with slow speed does not work properly.

*Description:* Slow speed jog playback (under x0.1) does not work with RS422 control.

#### Front LCD panel works in Workstation mode

*Description:* T2 can be operated in Workstation mode via the front LCD panel.

#### Multiple clips can't be drag and dropped to a playlist

*Description:* If contents list is displayed in Icon View mode, multiple clips can't be drag and dropped to a playlist.

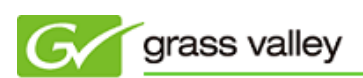

#### Certain clips cannot be imported

*Description:* AVI (HQX), MXF (HQX, HQX with alpha) clips cannot be imported into the T2.